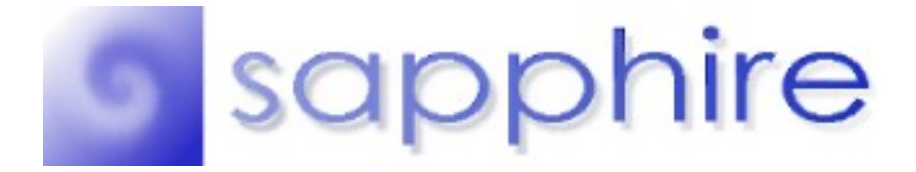

WinEyes Version 1.0.1 October 26, 1995

## **Description**

WinEyes is a small application with relatively no useful purpose, other than the fact that hundreds and hundreds of people like to have it on their desktop! Two eyes follow your mouse around while you work; they just sit there, brighten your day, and can even help you find your mouse pointer. WinEyes was inspired by the very popular Xeyes for X-Windows.

### **Compatibility**

WinEyes is compatible with Windows 95, Windows NT 3.51 and above, and should work with Windows NT 3.51 with new shell. It does not work under Win32s, nor with earlier versions of NT.

#### **Installation Instructions**

Create a new directory and move the file WinEyes.zip to that directory. Using PKUNZIP, decompress WinEyes.zip. You can now delete the WinEyes.zip file. If you're using Windows NT, you'll have to create a new icon for the WinEyes.exe file. To run WinEyes, simply double click the WinEyes.exe icon. Or, if you want to run WinEyes on startup, drag WinEyes.exe into your startup folder to create a shortcut to the application. Restart Windows and you're all set.

#### **The Install Disk**

Installation files for WinEyes include:

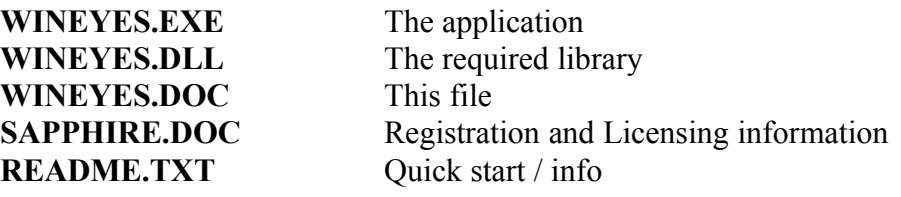

If you are missing any of the above files, please try and download WinEyes.exe from another source. All of the above files must be included in any public posting of WinEyes.

# **Using WinEyes**

OK, it's really simple. Just start the program by double-clicking on its icon. It's as simple as that. If you want to move the eyes to a different location on your desktop, just click on either of the eyes and drag them while holding the left mouse button down.

# **Customizations**

WinEyes gives you a number of options through which you can configure its look and operation. By clicking the right mouse button on either of the eyes, a popup menu appears with a number of options.

- You may set up WinEyes so that it is always the top-most window, by selecting "Always On Top."

- If you choose the "Customize" menu item, a customization dialog box appears with the following options:

Tracking Style: This tells WinEyes how you want it to track your mouse. Currently, only two options are available: Attentive and Angry. Attentive always watches the mouse, while Angry always looks away from it. In future versions of WinEyes, we plan to have a wide range of tracking options.

Eye Size: Specifies the radius of the eyeball. Window resizing is currently not available, but will be available in a future release.

Eye Color: A color box displays the currently-selected eye color. The "Choose…" button brings up a color-selection dialog box, in which you can choose the color for your WinEyes.

# **Known BUGS or Incompatibilities**

If you find any bugs or incompatibilities with WinEyes, please e-mail me  $(cfuchs@mit.edu)$  with a brief description of the bug and how I might be able to recreate it.

## **1. AOL Browser**

Supposedly there is a major conflict between the mouse hook routine in WinEyes, and something in the America Online Browser. This problem has been found in other Sapphire applications using the same mouse hook, although it has not yet been found in WinEyes. We suspect it's there, though. If WinEyes runs fine, then there's probably nothing wrong.

## **2. Resizing Eye with Arrow Keys**

In the Customize dialog box, if you attempt to resize the eyes using the cursor keys instead of mouse clicks, the eyes resize but are not re-positioned until you move the mouse. As a result, sometimes they show through to the other eye.

## **3. Left Clicking on Eyes when Popup Menu is Active**

Doing this will make WinEyes think you're trying to move it.

#### **How to contact Me...**

You can contact me at the e-mail address below:

### **cfuchs@mit.edu**

The subject of the message should begin with the phrase "WinEyes" followed by the version, e.g. "*WinEyes 1.0.1*". The version number can be obtained from the About dialog box, or by viewing the original WinEyes.exe file Properties, choosing the Version tab, and looking at the Product Version string. Make it clear if you would like a reply, and be sure to include a valid e-mail address which I can reply to.

### **Future Revisions**

Some cool things are planned for future versions: multiple tracking styles (curious, bored, sleepy, etc.), window resizing, more realistic-looking eyes, light sensitivity (dilation), and some famous character eyes (Geordi La Forge, T2, etc.). Only registered WinEyes users will be notified when future versions are released. Keep in mind that I've spent my time making this and have released it as Shareware. If people don't register, it's very unlikely that I'm going to work on these new features.

Anyways, enjoy.  $-$  Chris  $=$ )